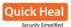

## **Technical Analysis**

We downloaded the Ammyy Admin from the official site and observed that the size of the file mentioned on the site was different than that of the file which was actually being downloaded.

| File                                                                     | Version      | Size, Kb     | Build date                   |
|--------------------------------------------------------------------------|--------------|--------------|------------------------------|
| AMMYY Admin v3.5 (exe)                                                   | 3.5          | 755          | May 29 2015 at 14:36:04      |
| AMMYY Router for Windows/Linux/FreeBSD                                   | available on | request with | <u>150pc or more license</u> |
| Uibrary                                                                  |              |              |                              |
| ♦ → Q Organize • Clear Downloads                                         | Searc        | h Downloads: | ٩                            |
| AA_v3.5.exe<br>Downloads<br>Tags AA_v3.5.exe<br>661 KB - ammyy.com - 15: | 02           |              | 2                            |
| 🕨 🔝 All Bookm                                                            |              |              |                              |

Fig.2 The change in size of the file downloaded and of that mentioned on the site

Once the file was downloaded, we found that the file was not digitally signed and the version information was different than that of the original application which had a valid digital certificate.

| AA_v3.5.exe1:<br>Verified:<br>Link date:<br>Publisher:<br>Company: | Unsigned<br>3:52 AM 20-Jun-92<br>n∕a<br>Ammy |
|--------------------------------------------------------------------|----------------------------------------------|
| Description:                                                       | ammy 1.00 Installation                       |
| Product:<br>Prod version:<br>File version:<br>MachineType:         | n/a<br>n/a<br>1.00<br>32-bit                 |

Fig.3 Version info of the malicious installer downloaded from the site

Fig.4 Version info of the genuine Ammyy Admin application

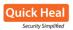

On running the downloaded installer (malicious), the original Ammyy Admin application window opens up as any ordinary software would. This gives the user no reason for suspicion. Whereas, the installer drops and executes the Cerber3 Ransomware payload in the background, which then silently starts encrypting the user's files.

| Internet E       | Explorer - Security Warning                                                                                                    | x |
|------------------|----------------------------------------------------------------------------------------------------|---|
| The pu<br>softwa | ublisher could not be verified. Are you sure you want to run this are?                                                                                                    |   |
| Na               | me: AA_v3.5.exe                                                                                                    |   |
| Publish          | her: Unknown Publisher                                                                                                    |   |
|                  | Run Don't Run                                                                                                    |   |
| 8                | This file does not have a valid digital signature that verifies its publisher. You<br>should only run software from publishers you trust. <u>How can I decide what</u><br><u>software to run?</u> |   |

Fig.5 Internet Explorer prompting about the file's legitimacy before executing it

Dropped files upon execution:

- %temp%\AA\_v3.exe [Original Ammyy Admin executable]
- %temp%\encrypted.exe [Cerber3 ransomware payload]

During our analysis on 12<sup>th</sup> September 2016, we observed that the malware changed the name of the Cerber payload from **encrypted.exe** to **in.exe**. We have also observed that the malware gets distributed at any given time on a day. And when this is not the case, the legitimate application is available for download.

Cerber3 Ransomware appends '.cerber3' extension to all the encrypted files and also deletes volume shadow copies to avoid any chance of data recovery. Besides being propagated through the Ammyy Admin website, Cerber3 Ransomware is also known to spread through spam emails hidden in attachments, links and other exploits.